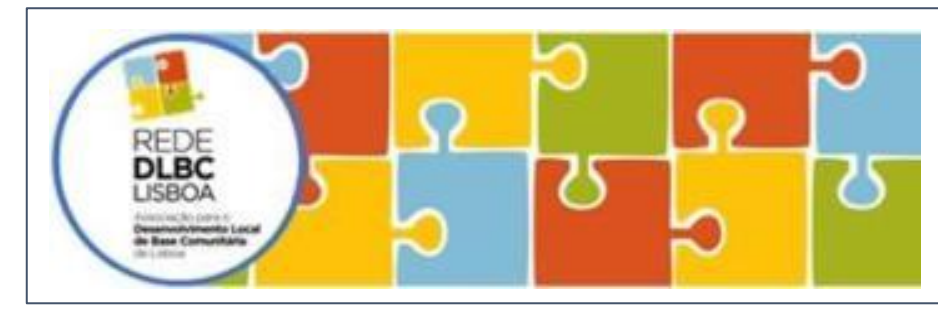

# Concursos Financiamento FSE - Rede DLBC Lisboa **GUIÃO DE UTILIZAÇÃO DO BALCÃO 2020 8 de Julho 2020**  $Lish@2O<sup>20</sup>$   $/202O$

# **PROJETOSINOVADORES E/OUEXPERIMENTAIS NAÁREASOCIAL - Concursos:**

**LISBOA-40-2020-17 / Territórios EDL -Centro LISBOA-40-2020-18 / Territórios EDL - Ocidental/CentroHistórico LISBOA-40-2020-19 / Territórios EDL -Norte LISBOA-40-2020-20 / Territórios EDL -Oriental**

**LISBOA-40-2020-21 / Territórios EDL -Geral**

# **Assegureter cumpridoosseguintespassos,antesdeiniciaro preenchimentodacandidaturanoBalcão2020:**

- 1. Proceda ao **registo** da Entidade e do Super Utilizador no Balcão 2020 e assegure acesso *(Login = NIPC/NIF e Senha de Acesso = à do portal das Finanças)*, ambos serão necessários no momento da submissão final;
- 2. Leia atentamente a redação dos 5 **Avisos** e tenha atenção aos **limites territoriais** de cada um, nos mapas anexos a cada Aviso e ao mapa interativo, todos disponiveis em: **[www.rededlbclisboa.pt/fse-pi-9-6/](http://www.rededlbclisboa.pt/fse-pi-9-6/%3B)**;
- 3. Descarregue a **Minuta de "Memória Descritiva"** (em word) e o ficheiro **"Orçamento"** (em excel);
- 4. Desenvolva toda a descrição do projeto/candidatura nos ficheiros anteriores, com recurso às **ferramentas disponibilizadas pela Rede DLBC Lisboa** (sessões, FAQS, exemplos de orçamentos tipo e suporte técnico);
- 5. Proceda ao preenchimento da candidatura no Balcão 2020, seguindo os passos e indicações deste Guião e utilizando os dados já preenchidos na "Memória Descritiva" e no "Orçamento".

balcao.portugal2020.pt/thicao2020.ido/Requesting inAndPassword.aspx

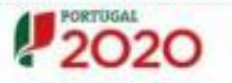

#### Bem-vindo(a) ao Balcão 2020

O Balcão 2020 constitui a gorne de acesos aos Programas Operactorias Promovatas pelos FOI d'unito basano bevas i recurso e de investmento pos totos es emisións que presidancandidate: a financiamente os seus projetos.

Eagut gut antonisk informação sobre su financiamentos disponíveis no período 2014-2020 e tudo a que mor saber sobre a apresentação da sua candidatura e a acompanhamento do His projets can tune diverse favor.

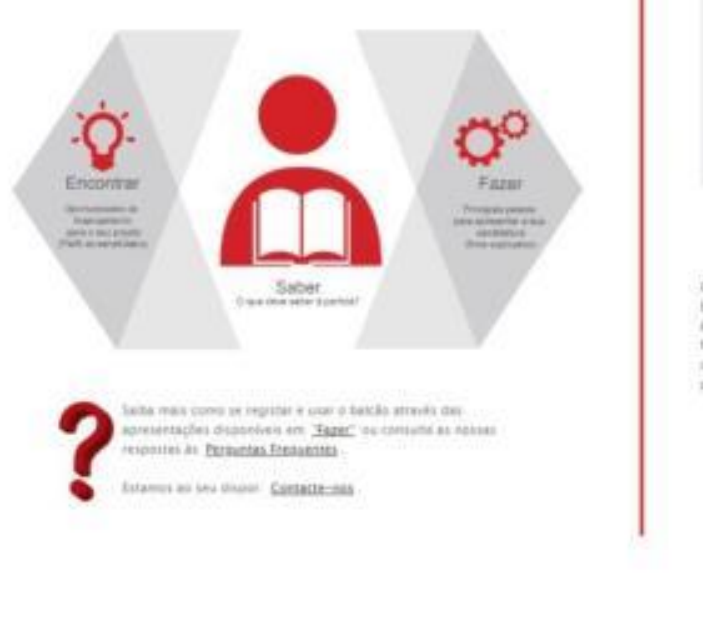

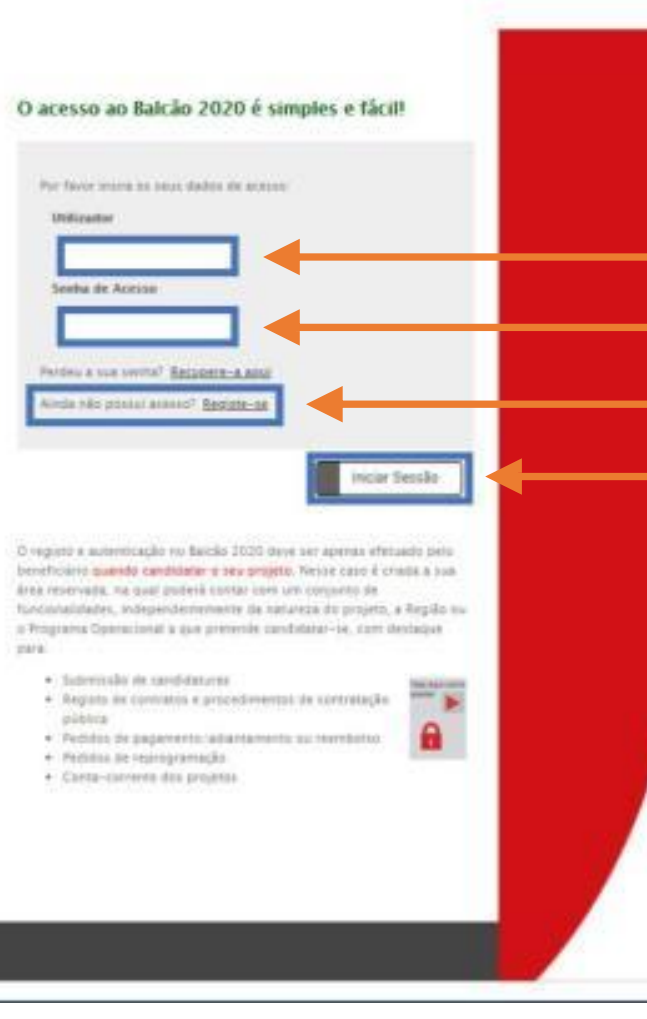

### **Página de entrada/registo – Balcão 2020**

Aceda à plataforma no endereço: **Balcao.portugal2020.pt/Balcao2020.idp/Reque stLoginAndPassword.aspx**

Coloque aqui o NIF do Super Utilizador constanteno registo da Entidade no Balcão 2020.

Coloque aqui a password do Super Utilizador.

Caso ainda não tenha efetuado registo da entidade, selecione esta opção.

Selecione para iniciar sessão.

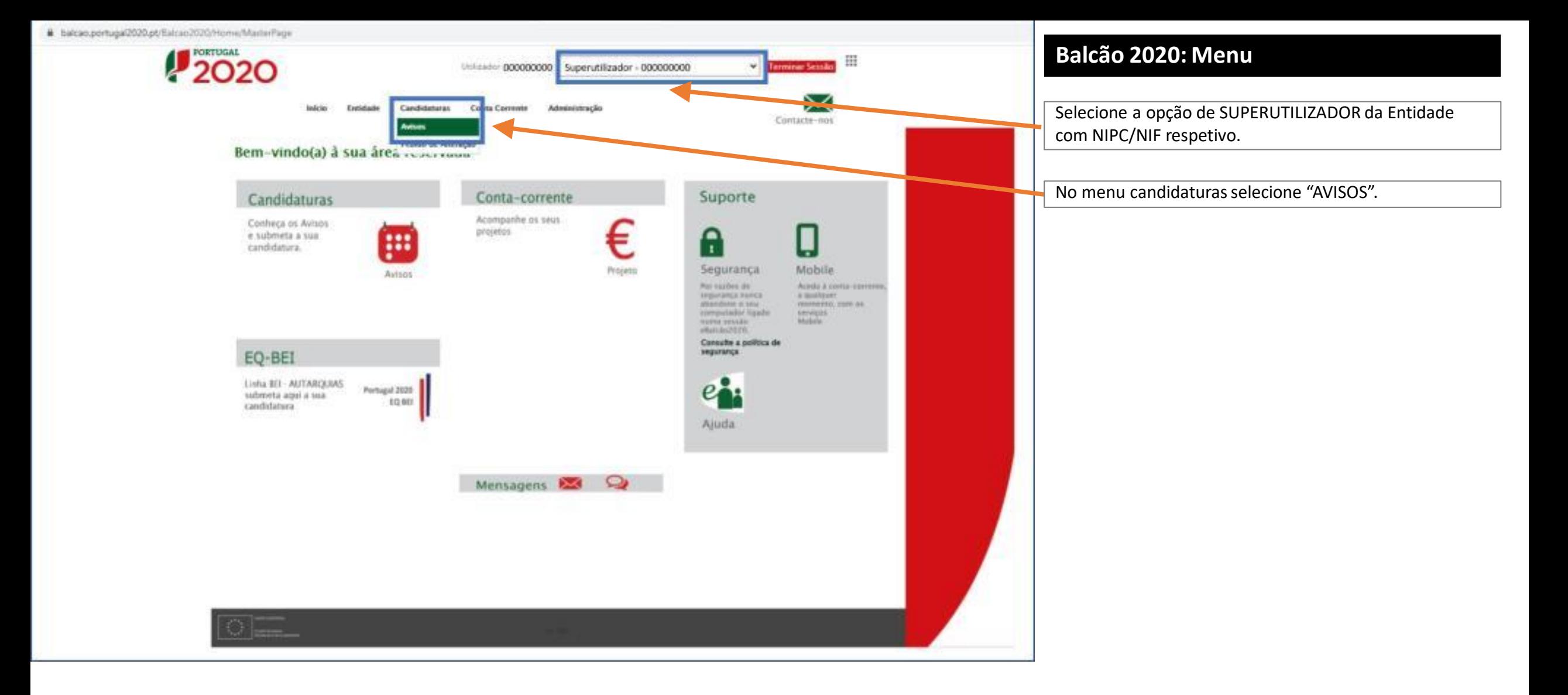

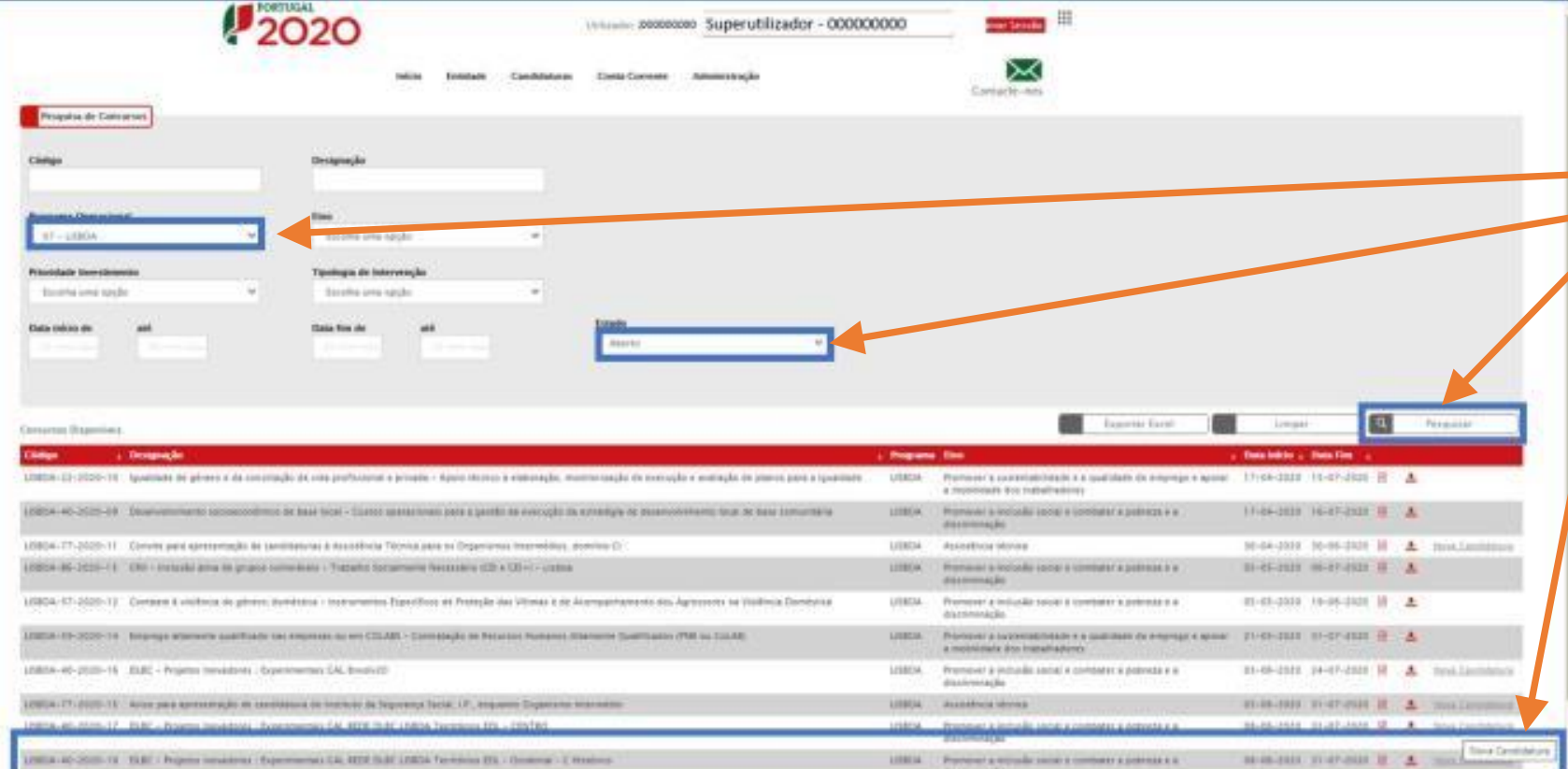

### **Balcão 2020: Pesquisa de Concursos**

Para mais facilmente encontrar os concursos da Rede DLBC Lisboa, filtre por Programa Operacional (07 - LISBOA) e por Estado (Aberto) e selecione PESQUISAR.

Identifique o concurso a que pretende concorrer, segundo localização da operação/atividade nos territórios elegíveis para cada concurso (consulte mapas em [www.rededlbclisboa.pt/fse-pi-9-6/\)](http://www.rededlbclisboa.pt/fse-pi-9-6/) e selecione NOVA CANDIDATURA no concurso adequado.

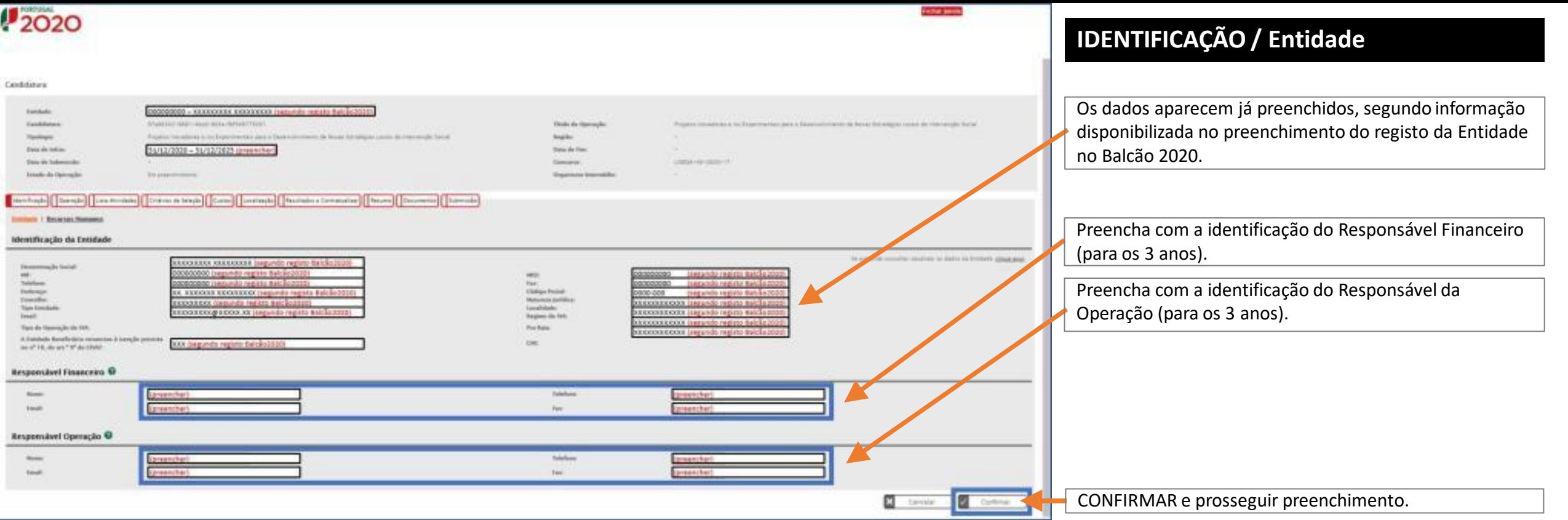

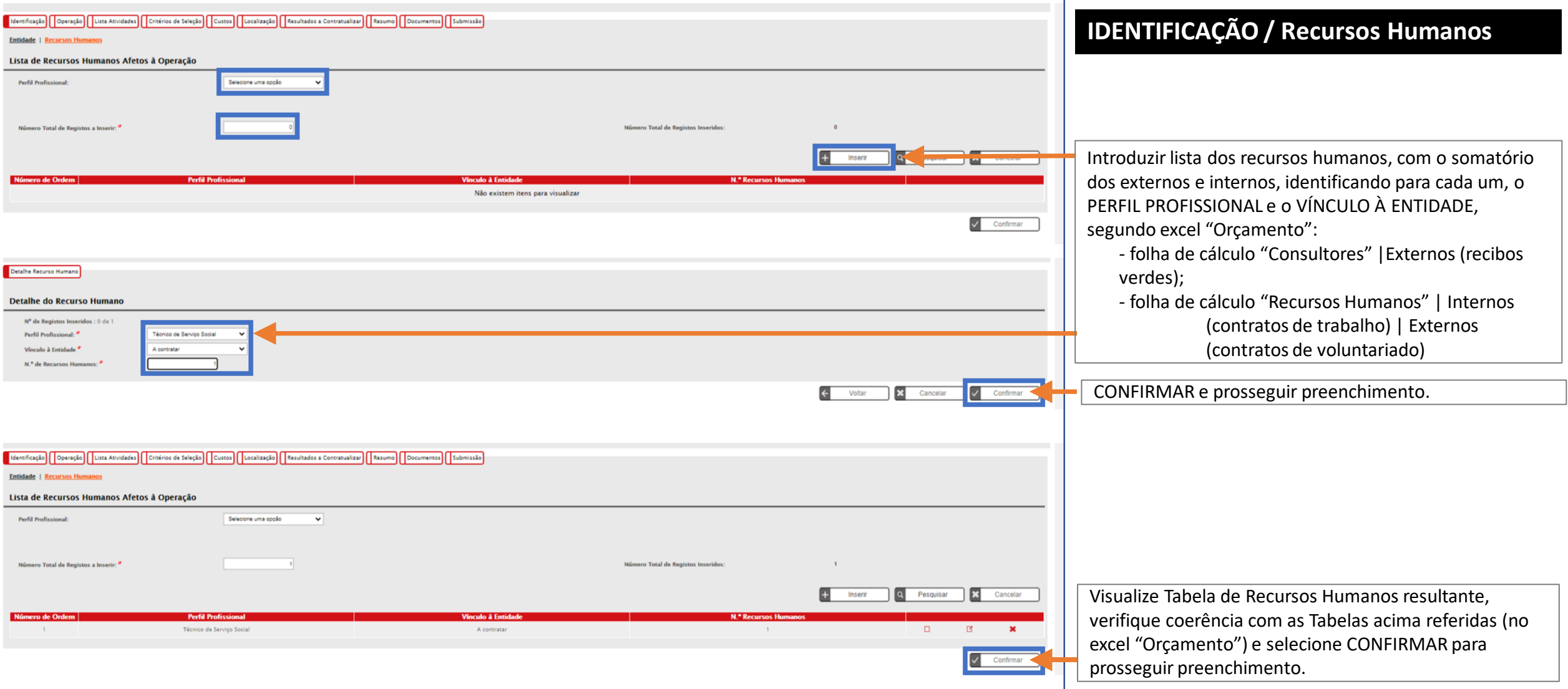

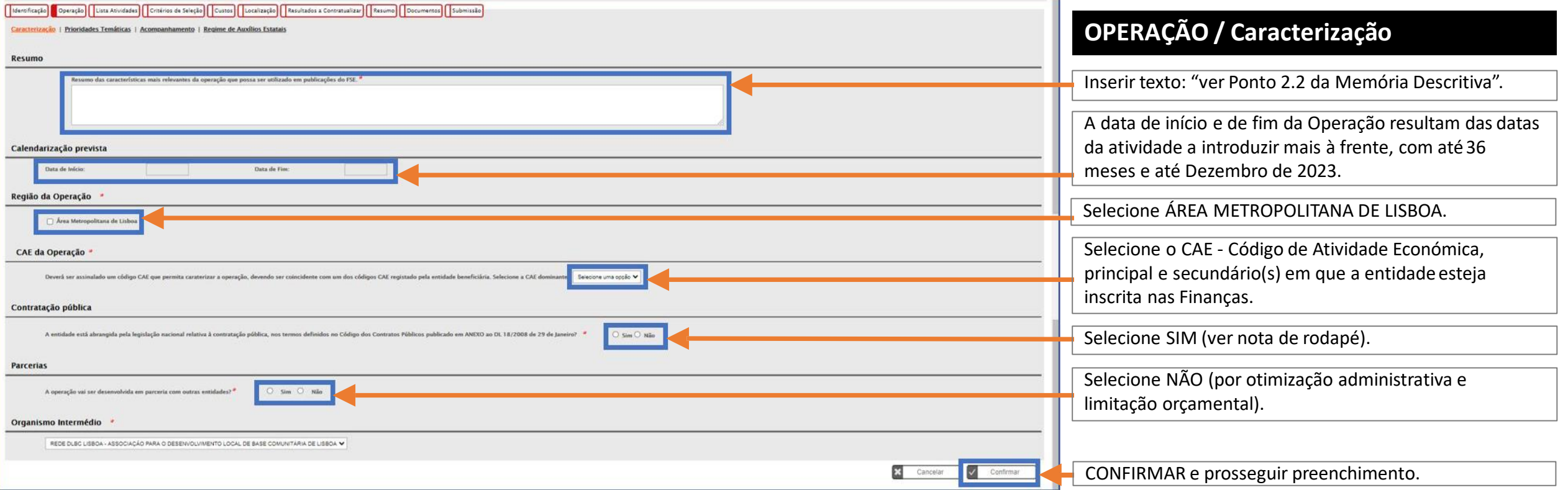

#### *Código da Contratação Pública, Artigo 2*

"2 - São também entidades adjudicantes: a) Os organismos de direito público, considerando-se como tais quaisquer pessoas coletivas que, independentemente da sua natureza pública ou privada: i) Tenham sido criadas especific entendendo-se como tais aquelas cuja atividade económica se não submeta à lógica concorrencial de mercado, designadamente por não terem fins lucrativos ou por não assumirem os prejuízos resultantes da sua atividade; e ii) organismos de direito público, ou a sua gestão esteja sujeita a controlo por parte dessas entidades, ou tenham órgãos de administração, direção ou fiscalização cujos membros tenham, em mais de metade do seu número, sido de na alínea anterior relativamente a uma entidade que seja, ela própria, uma entidade adjudicante nos termos do disposto na mesma alínea; c) (Revogada.) d) As associações de que façam parte uma ou várias das pessoas coletiva sujeitas ao seu controlo de gestão ou tenham um órgão de administração, de direção ou de fiscalização cuja maioria dos titulares seja, direta ou indiretamente, designada pelas mesmas."

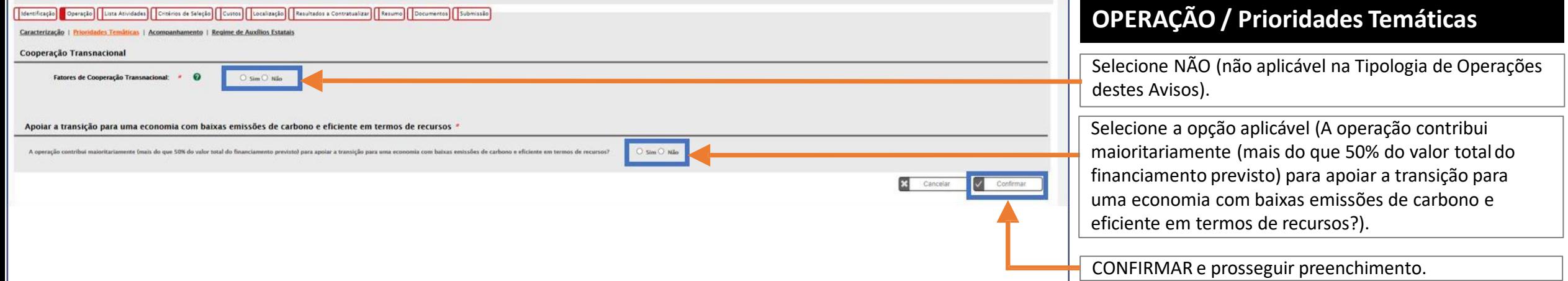

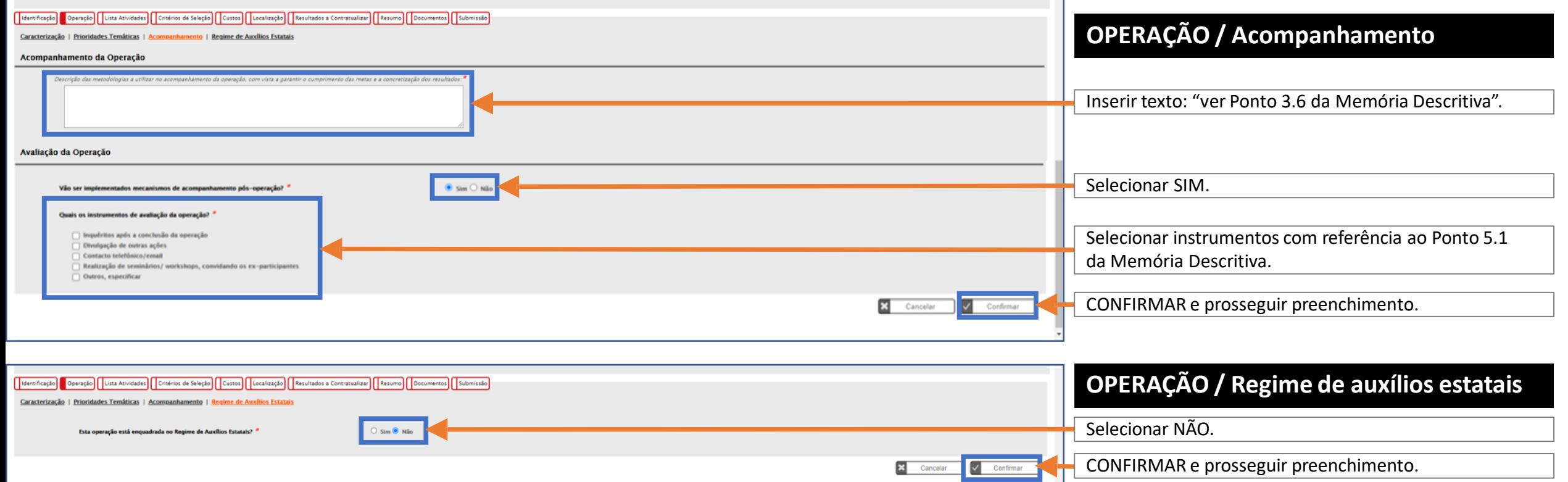

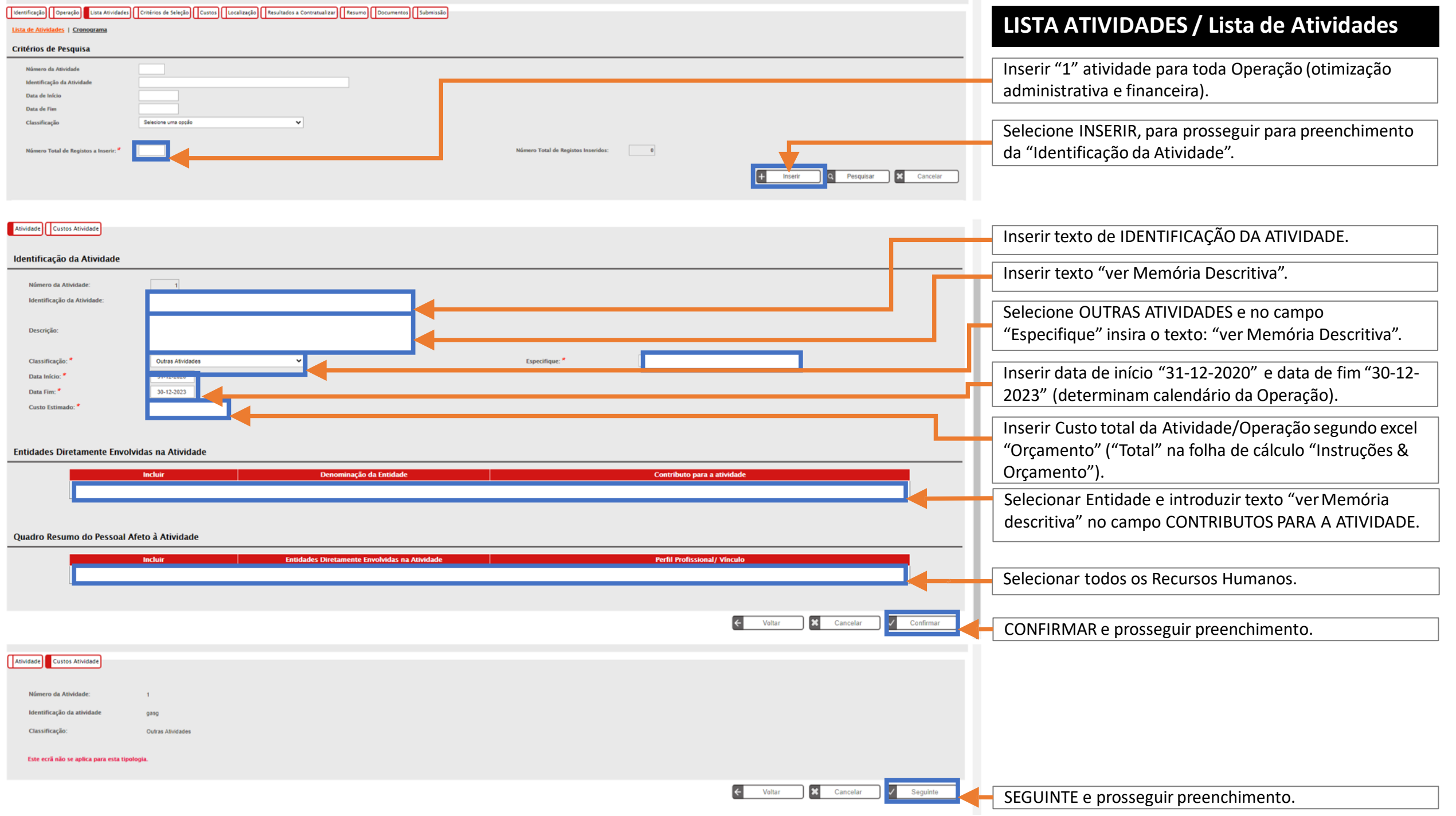

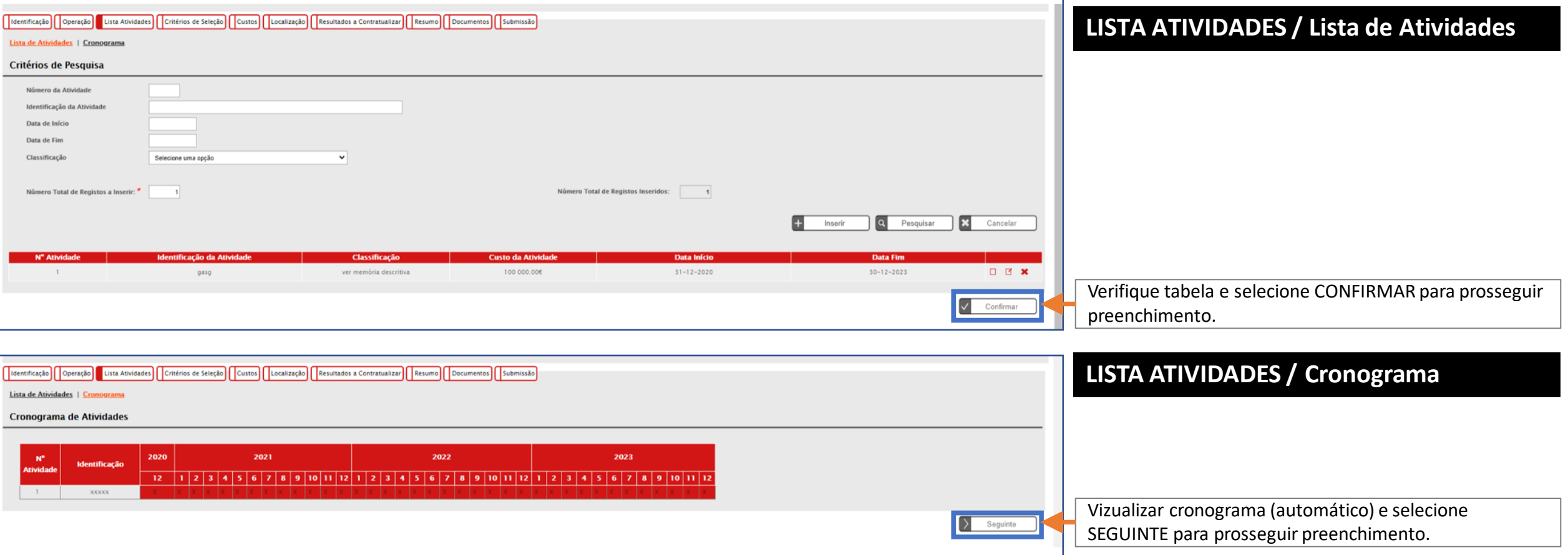

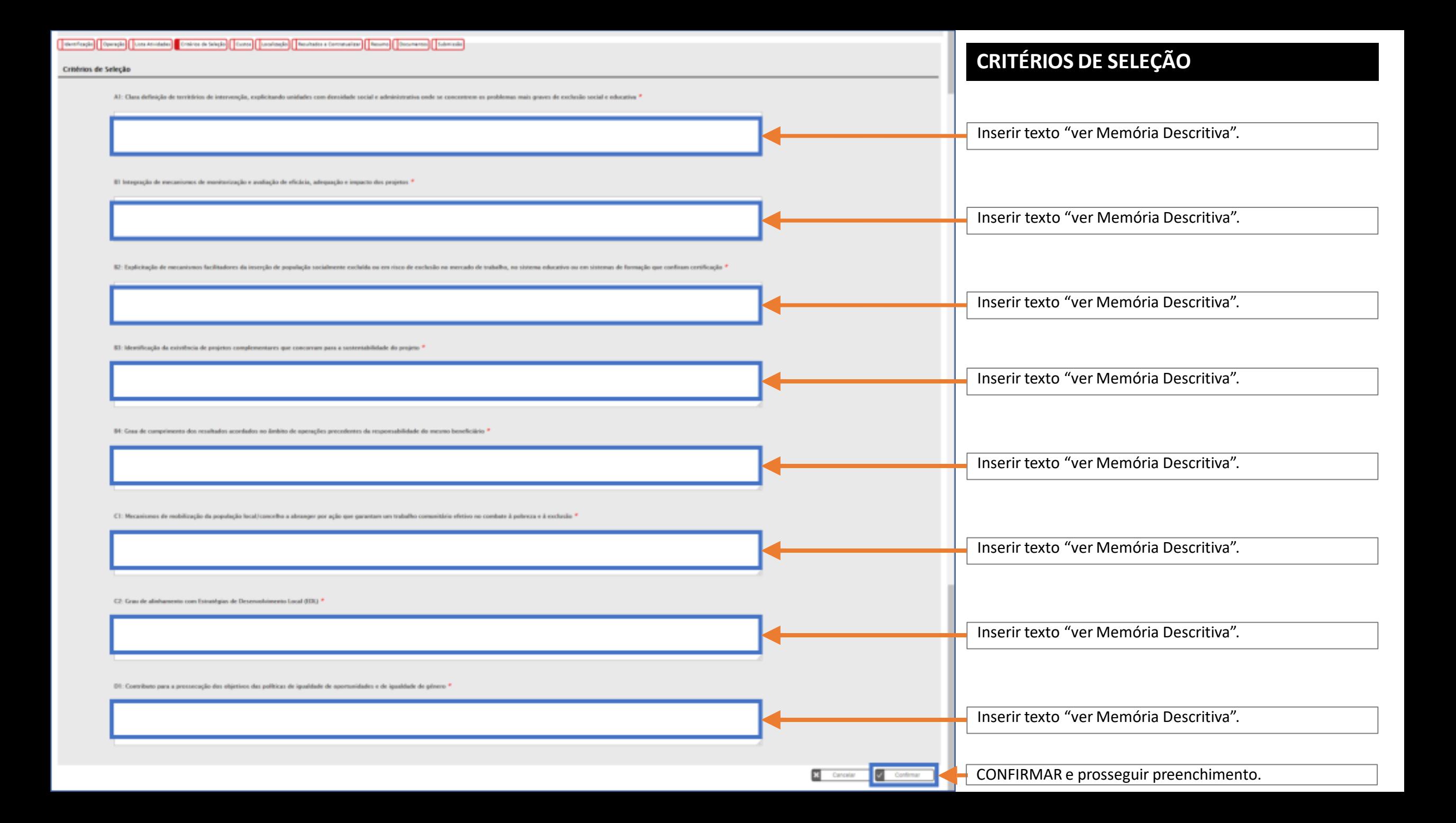

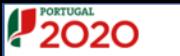

**Custos Previstos** 

2. Encargos com formadores e Consultores 2.3 Consultores<br>2.3.1 Consultores Internos

2.3.2 Consultores externos<br>2.99 Outros encargos com formadores e consultores 3. Encargos com outro pessoal afeto à operação 3.1 Remunerações com pessoal interno 3.2 Remunerações com pessoal externo 3.3 Deslocações e estadias

3.99 Outros encargos com pessoal afeto à operação 4. Encargos com Preparação, Desenvolvimento, Acompanhamento e Avaliação

4.2.99 Outros Encargos com aquisição de bens e serviços 4.4 Rendas, Alugueres e Amortizações 4.5 Encargos Gerais

4.99 Outros Encargos com preparação, Desenvolvimento, Acompanhamento e Avaliação

O Regime de Financiamento para esta Tipologia de Operação, para esta Entidade Beneficiária é:

4.2 Aquisição de bens e serviços 4.2.1 Informação e publicidade

99. Outros Encargos 11. OCS - Montante Fixo 11.98. Montante Fixo CRII

-<br>Receitas Próprias

Montante Solicitado

Regime de financiamento

#### **CUSTOS**

**Inserir valores segundo folha de cálculo "Resumo" do excel "Orçamento".**

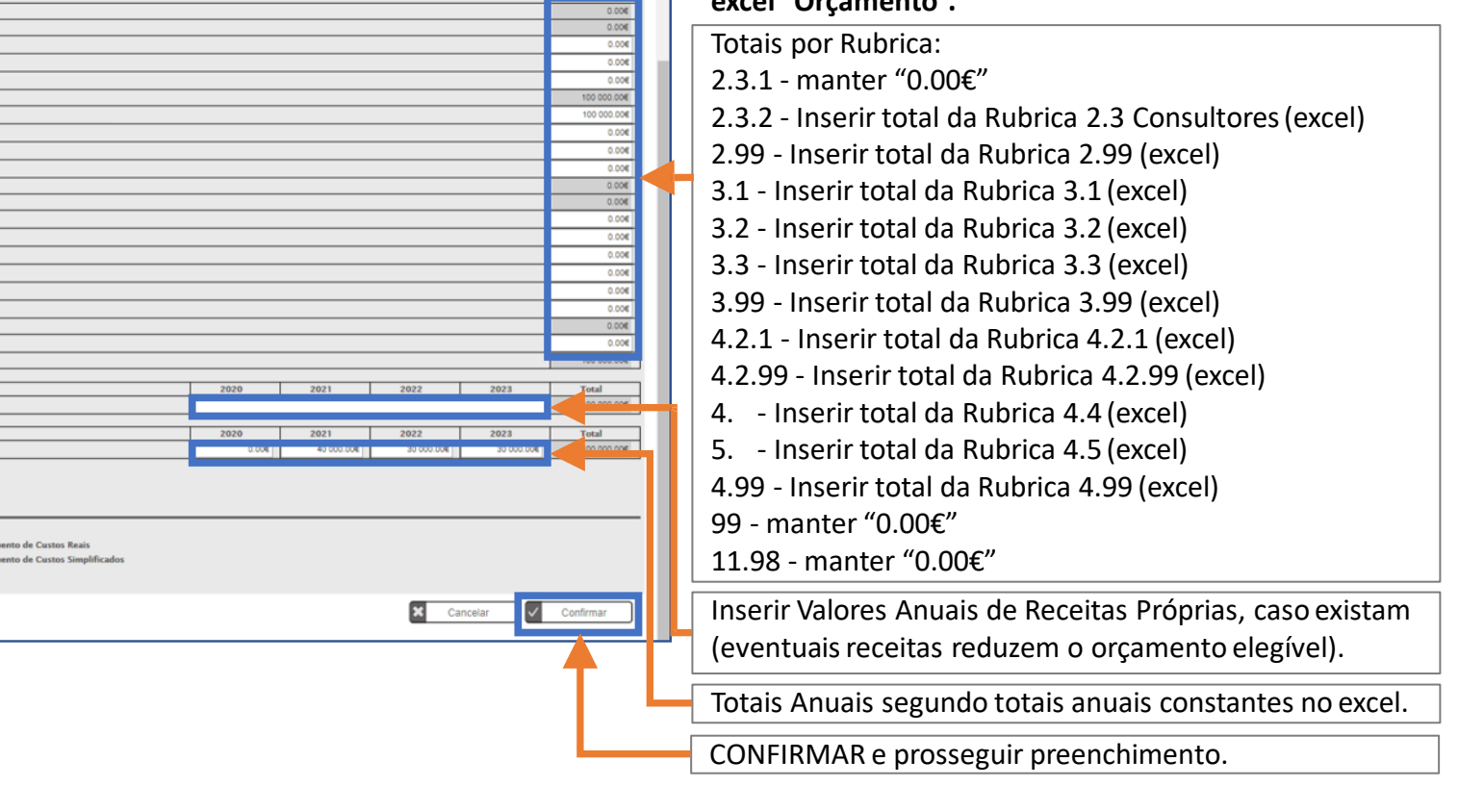

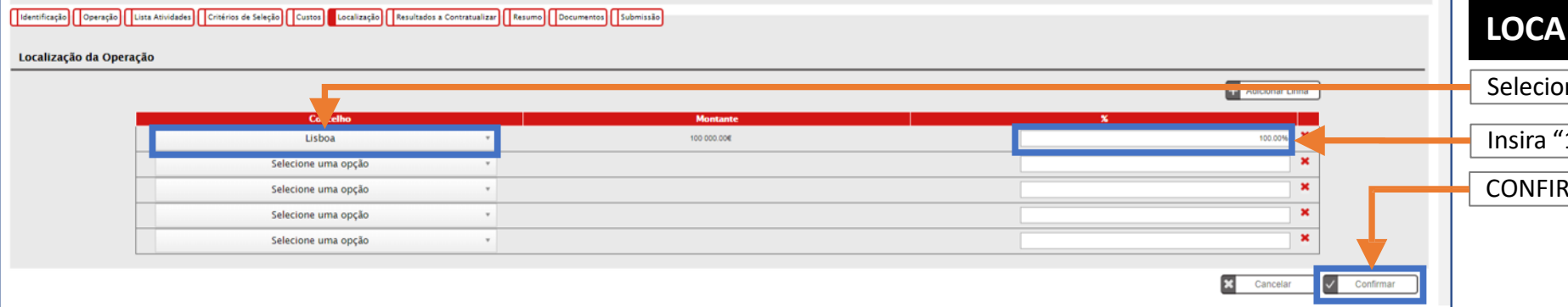

Regime de Financian

Regime de Financian

Rubricas

Total:

Anos

### **LOCALIZAÇÃO**

one o concelho de LISBOA

'100" como percentagem.

RMAR e prosseguir preenchimento.

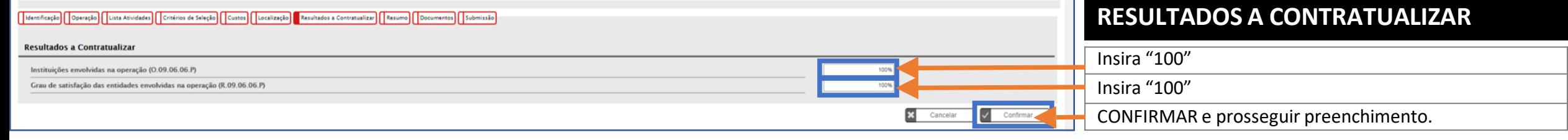

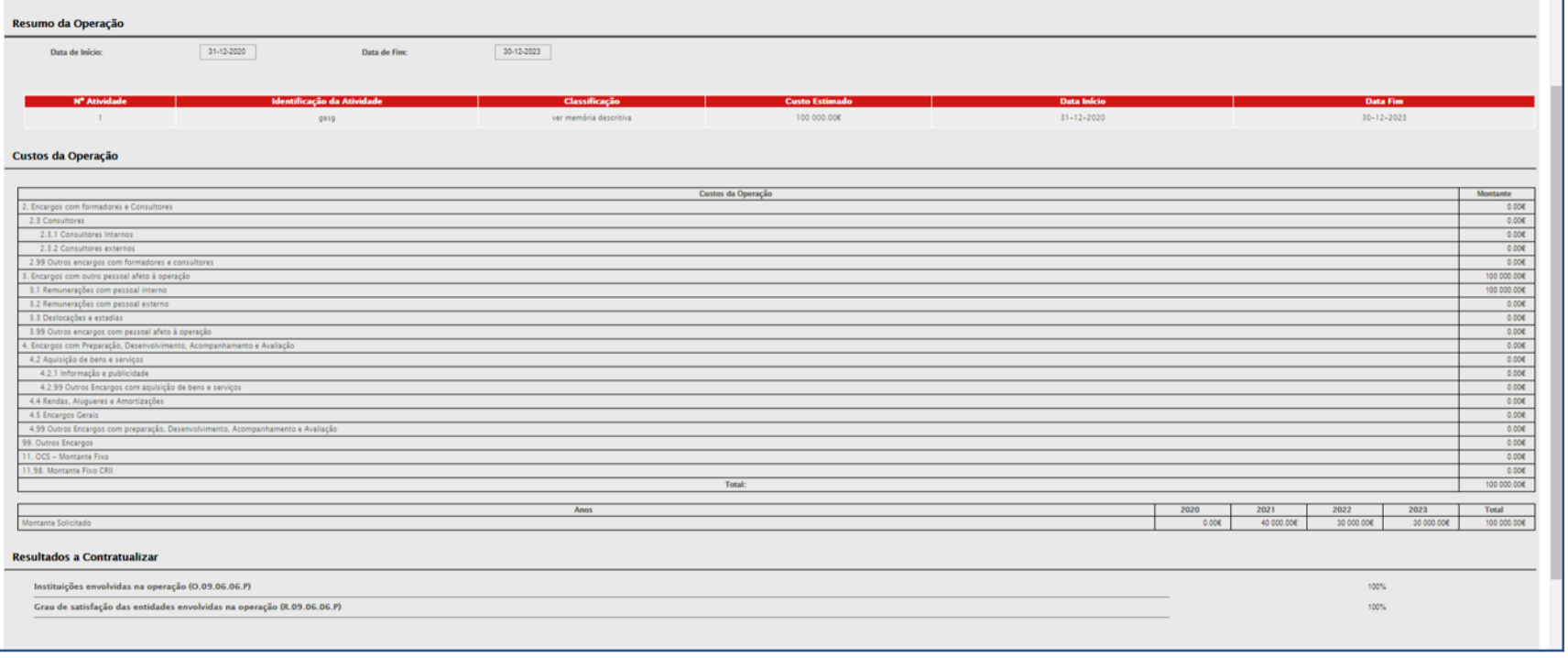

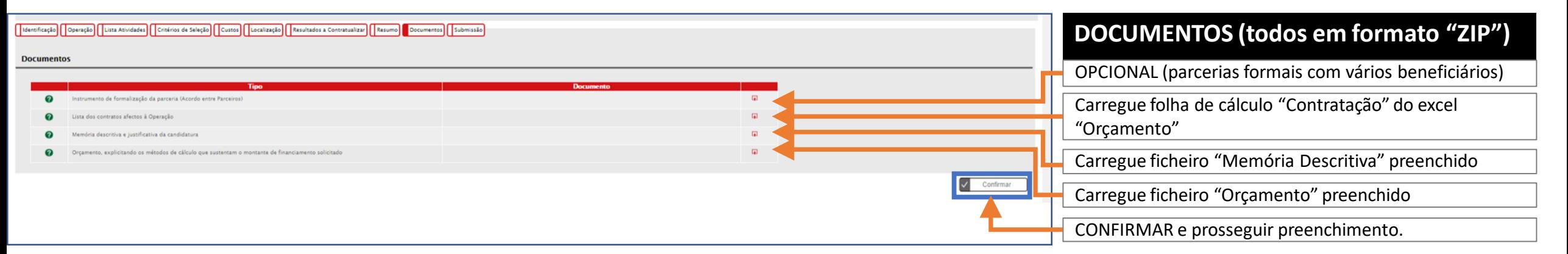

### **RESUMO (automático)**

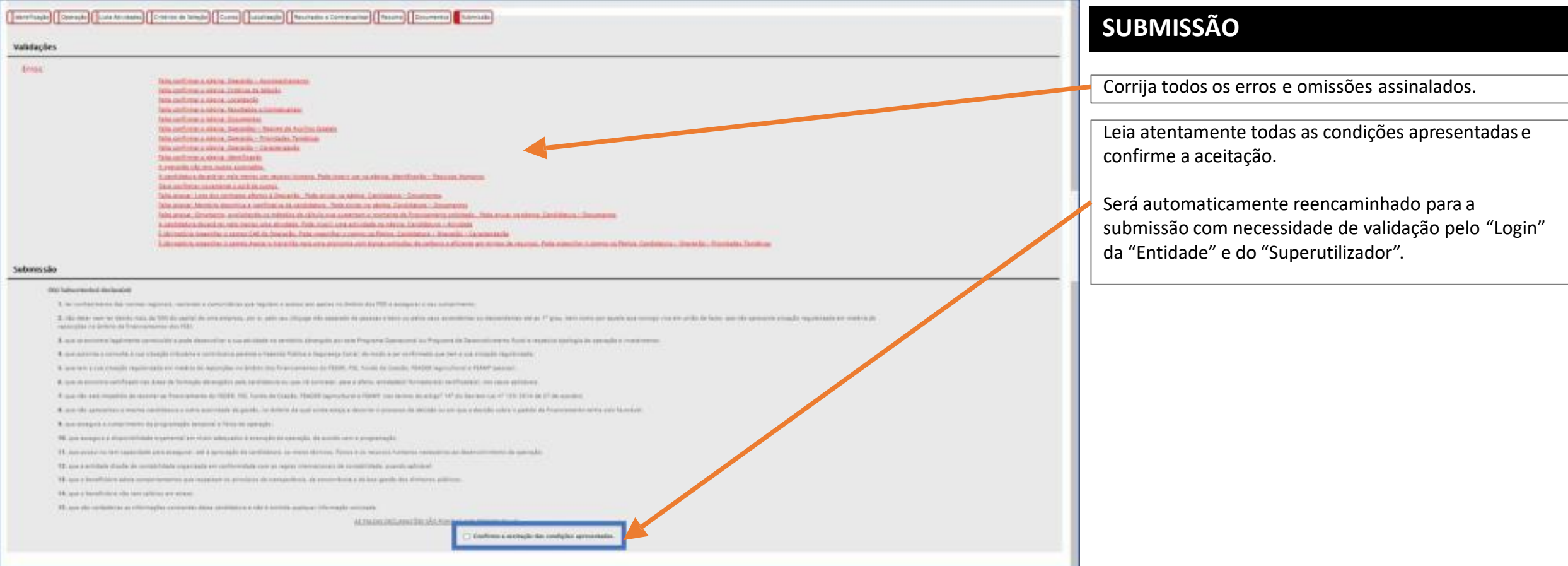